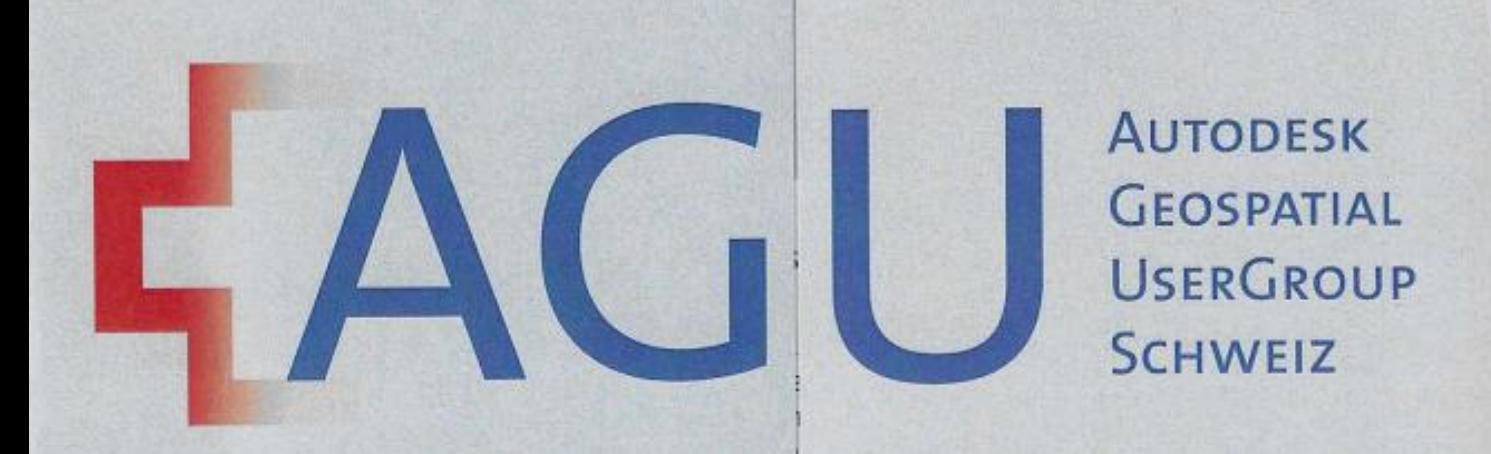

臣間

 $\widetilde{\bigcap}$ 

**ORGS** 

**E** 

### **MUM INFRASTRUKTUR 2022**

Frank Markus, Geschäftsführer

© 2020 | Mensch und Maschine

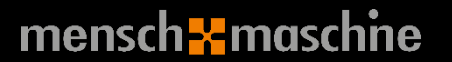

### **KURZE THEMENÜBERSICHT** • **News MuM Infrastruktur**

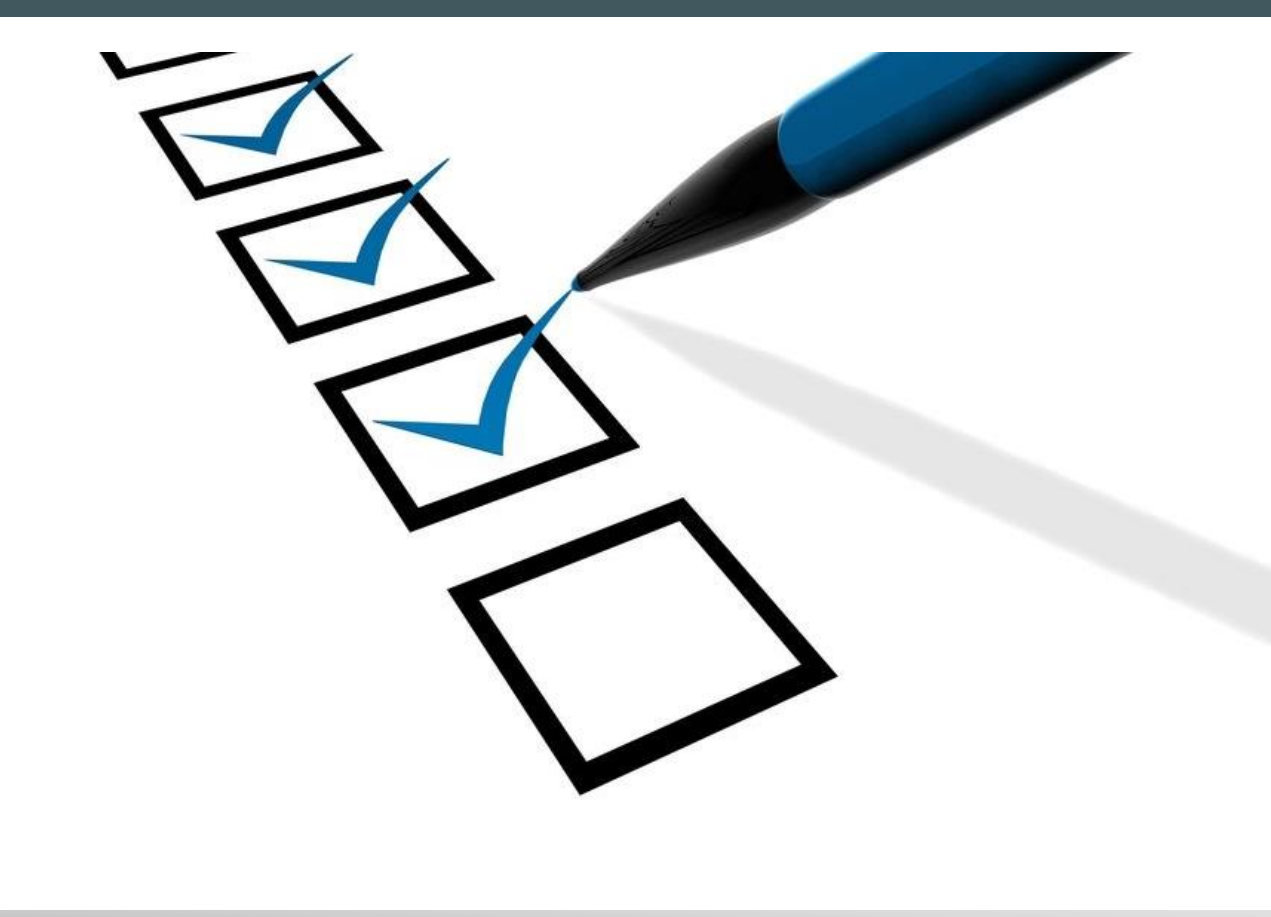

- 
- **Kurzer Bericht aus der Entwicklungsabteilung**
- **Neue Produkte von Autodesk**

### • **Thema 3D**

- Digitaler Zwilling
- Beispiele einer Umsetzung von Leitungskatastern
- Was hat IFC damit zu tun?
- Was macht MuM?

# **NEWS MUM INFRASTRUKTUR**

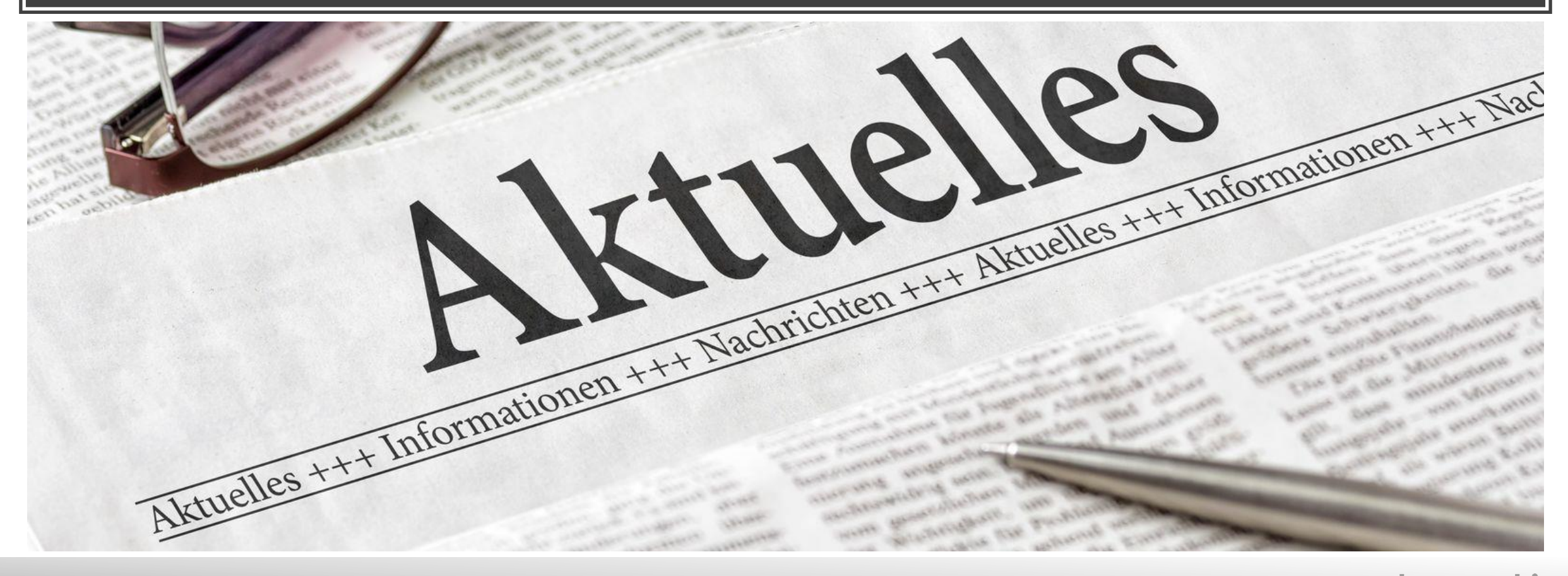

#### mensch<sub>k</sub> maschne

# **MUM ZAHLEN, DATEN, FAKTEN**

#### **EX** Das 1. Halbjahr 2022 im Überblick

- Fortsetzung der Rekordjagd auch in Q2
	- Umsatz: EUR 156,59 Mio / +15%
	- Rohertrag: EUR 80,03 Mio /  $+15%$
	- **EBIT: EUR 22,70 Mio / +23%**
	- **Netro: EUR 14,34 Mio / +28%** Pro Aktie: 85 Cent (Vj 66)
	- $\blacksquare$  Op. Cashflow: EUR 24,51 Mio (Vj 23,20)

+15% Wachstum bei Umsatz und Rohertrag Zum Halbiahresumsatz von EUR 156.59 Mio (Vi 136,07 /  $+15\%$ ) trug die eigene Software EUR 48,77 Mio (Vj 42,47 / +15%) bei und das Systemhaus-Geschäft EUR 107,82 Mio

(Vi 93,60 /  $+15%$ ).

Mitarbeiterzahl im Konzern +3,3%

Die Brutto-Beschäftigtenzahl im Konzern zum 31.12.2021 betrug 1.081 Personen (Vj 1.030). Das durchschnittliche Vollzeitäquivalent (FTE) 2021 kletterte auf 979 (Vj 948 / +3,3%), mit 504 / 51% (Vj 484 / 51%) bei Software und 475 / 49% (Vj 464 / 49%) im Systemhaus.

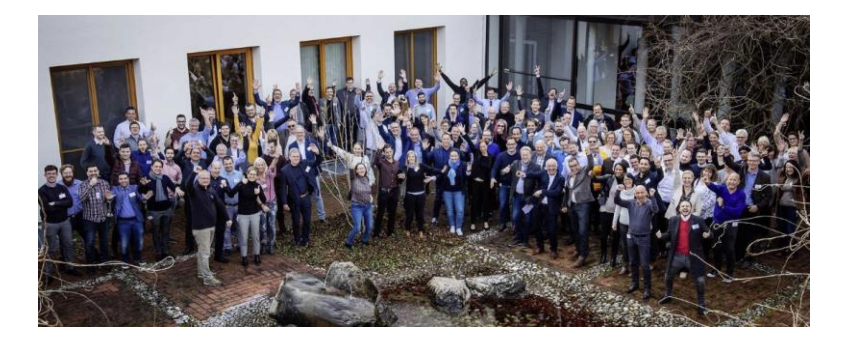

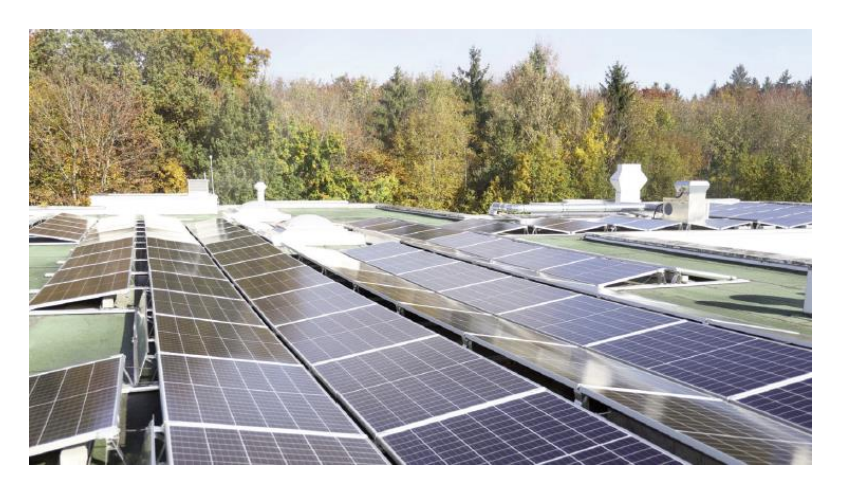

MuM als regenerativer Stromerzeuger ... Im September 2021 wurde eine ca. 1.500qm große Photovoltaik-Anlage auf dem Dach der MuM-Zentrale in Wessling fertiggestellt. Damit nutzt MuM nun alle geeigneten Dachflächen auf konzerneigenen Gebäuden für regenerative Stromerzeugung und erzeugt insgesamt ca. 140 MWh Solarstrom pro Jahr.

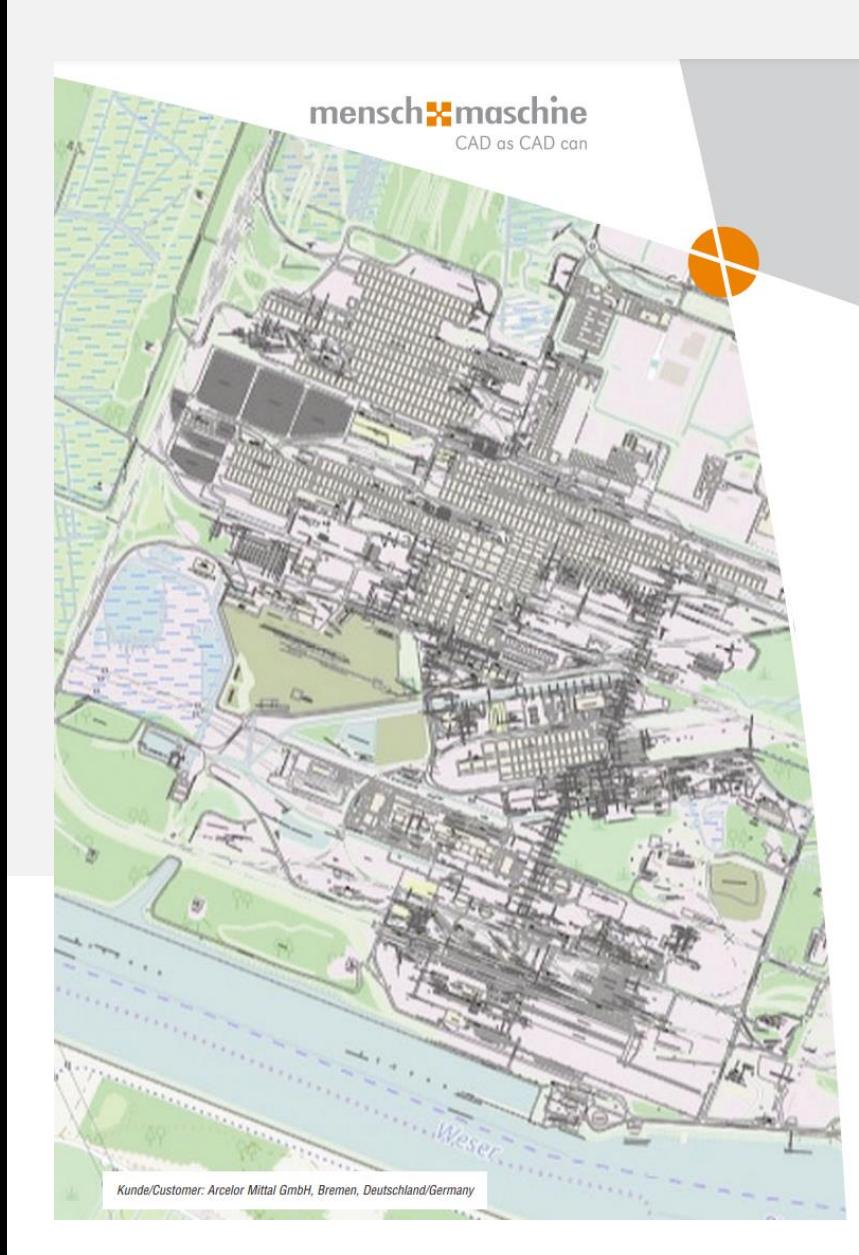

#### Digitalisierung in der Praxis: BIM für Infrastruktur

Projekte: MuM MapEdit als Datendrehscheibe für die Digitale Stadt oder Fabrik

Kunden: Kommunen, Ver-/Entsorger, Industrie, Häfen/Flughäfen, Planungsbüros... Die Infrastruktur-Software MuM MapEdit ist auf rund 2.500 Arbeitsplätzen bei fast 200 Kunden in Deutschland, der Schweiz und weiteren Europäischen Ländern im Einsatz, um Geo- und Kataster-Daten mit anderen Quellen zu einem digitalen Zwilling der eigenen Stadt oder Fabrik zu verknüpfen und internen oder externen Nutzern jede gewünschte Art von Auskunft einfach über das Web zu ermöglichen. Fachanwendungen wie Flächen- / Bebauungspläne, Baum- / Liegenschaftskataster, Bodenrichtwerte, Strom, Gas, Wasser, Abwasser, Telekommunikation, Fernwärme, Werks-Topographie, Notfall-Management, Störfall-Dokumentation etc. stehen zur Verfügung, und tausende von Nutzern können zeitgleich auf die MapEdit-Datendrehscheibe zugreifen, egal ob aus Fachabteilungen, für Bürgerauskünfte per Web oder von Wartungstechnikern im mobilen Einsatz vor Ort.

Weiterführende Informationen: www.mapedit.de

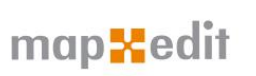

#### **Digitization in practice: BIM for Infrastructure**

Projects: M+M MapEdit as a data hub for the Digital City or Factory Customers: Municipalities, Suppliers, Industry, Ports/Airports, Planning Offices... M+M's Infrastructure software MapEdit is used on approx. 2,500 seats by nearly 200 customers in Germany, Switzerland and other European countries to connect geo and land register data with other data sources to digital city or factory twins, enabling any type of inquiry by internal or external users easily via the web.

Specialist applications like area or development plans, tree or property cadastre, land value calculation, electricity, gas, water, waste water, telecommunications, district heating, plant topography, emergency management, incident documentation etc. are available. Thousands of users can access the MapEdit data hub at the same time, no matter whether from specialist departments, for citizen information via the web or by mobile maintenance technicians on site.

Further Information: www.mapedit.de/en

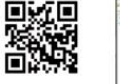

#### mensch**x** maschne

CAD as CAD can **Mensch und Maschine** 

**Software SE** Argelsrieder Feld 5 D-82234 Wessling

Tel. +49 (0) 81 53 / 9 33 - 0 Fax +49 (0) 81 53 / 9 33 - 100 www.mum.de

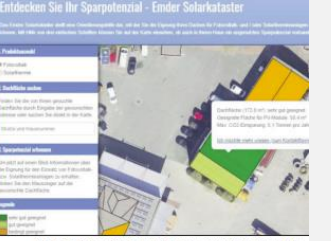

Kunde/Customer: Stadtwerke Emden, Deutschland/German

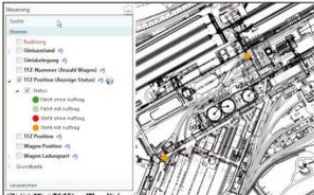

Kunde/Customer: HKM Duisburg, Deutschland/Germany

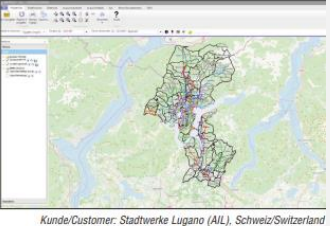

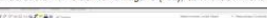

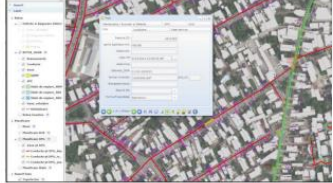

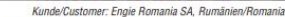

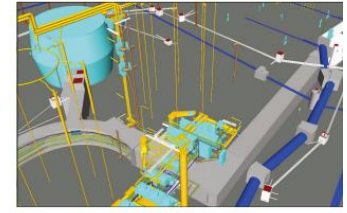

Kunde/Customer: Tiefbauamt Stuttgart, Deutschland/Germany

### **MEHR INFOS AUF MUM.CH**

# mapkedit

#### **PROFESSIONAL** CAD+GIS

**Datenerfassung** 

### **DESKTOP**

Auskunft + Daten ändern

### **APPBUILDER**

Administration + Konfiguration

O PARALO AL INTE

 $\circ$ 

**Map Edit Core T e c h n o l o g y P l a t f o r m MAPEDIT SERVER**

> **MAPEDIT DATENBANK**

**MAPEDIT KARTENSERVER**

#### **Map Edit API**

**Intranet Internet**

### **MOBILE**

Web + App Auskunft + Daten ändern

### **PORTAL**

Ihre Daten für die Öffentlichkeit

### **PLANAUSKUNFT**

Automatisierte + rechtsichere Auskunft

## **MAPEDIT PROFESSIONAL**

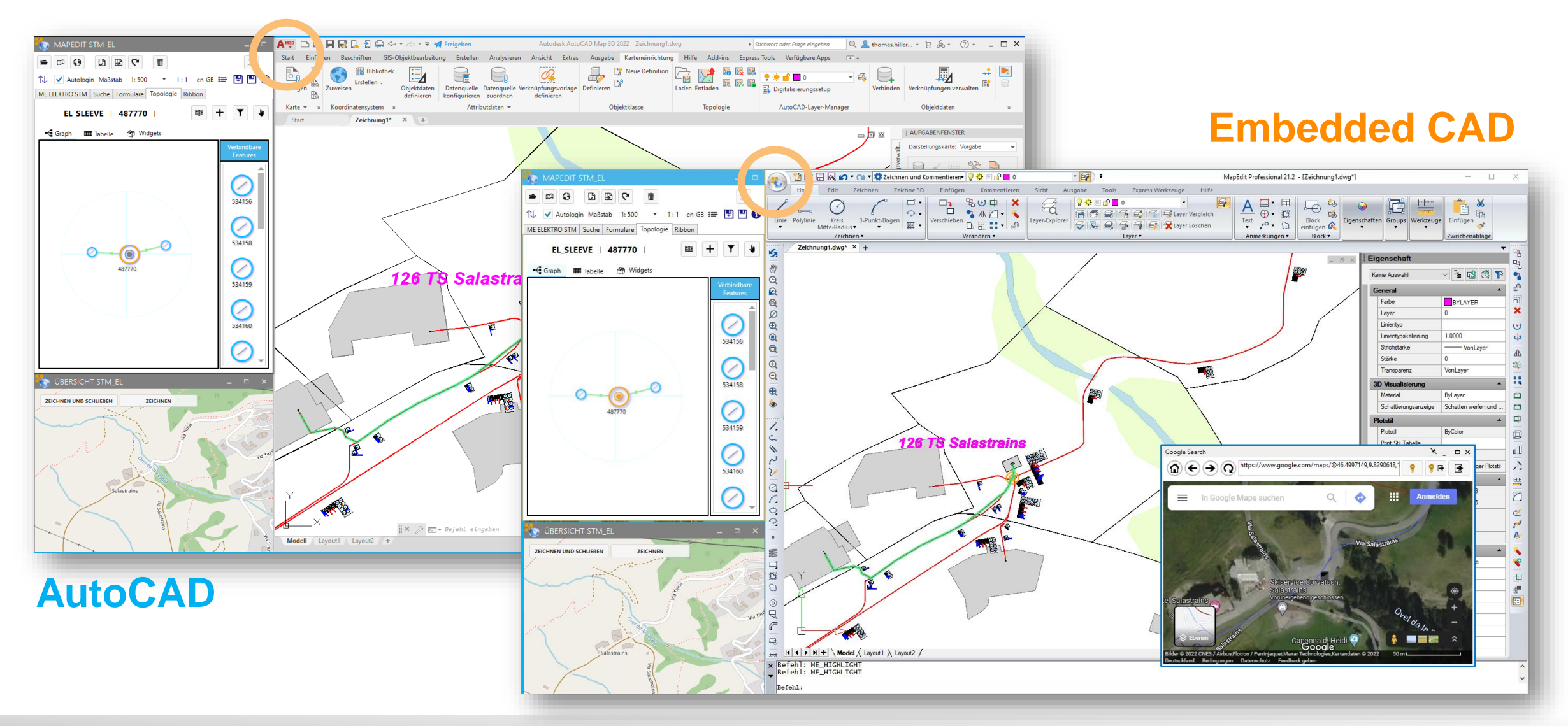

mensch<sub>k</sub>maschne

# MAPEDIT PROFESSIONAL

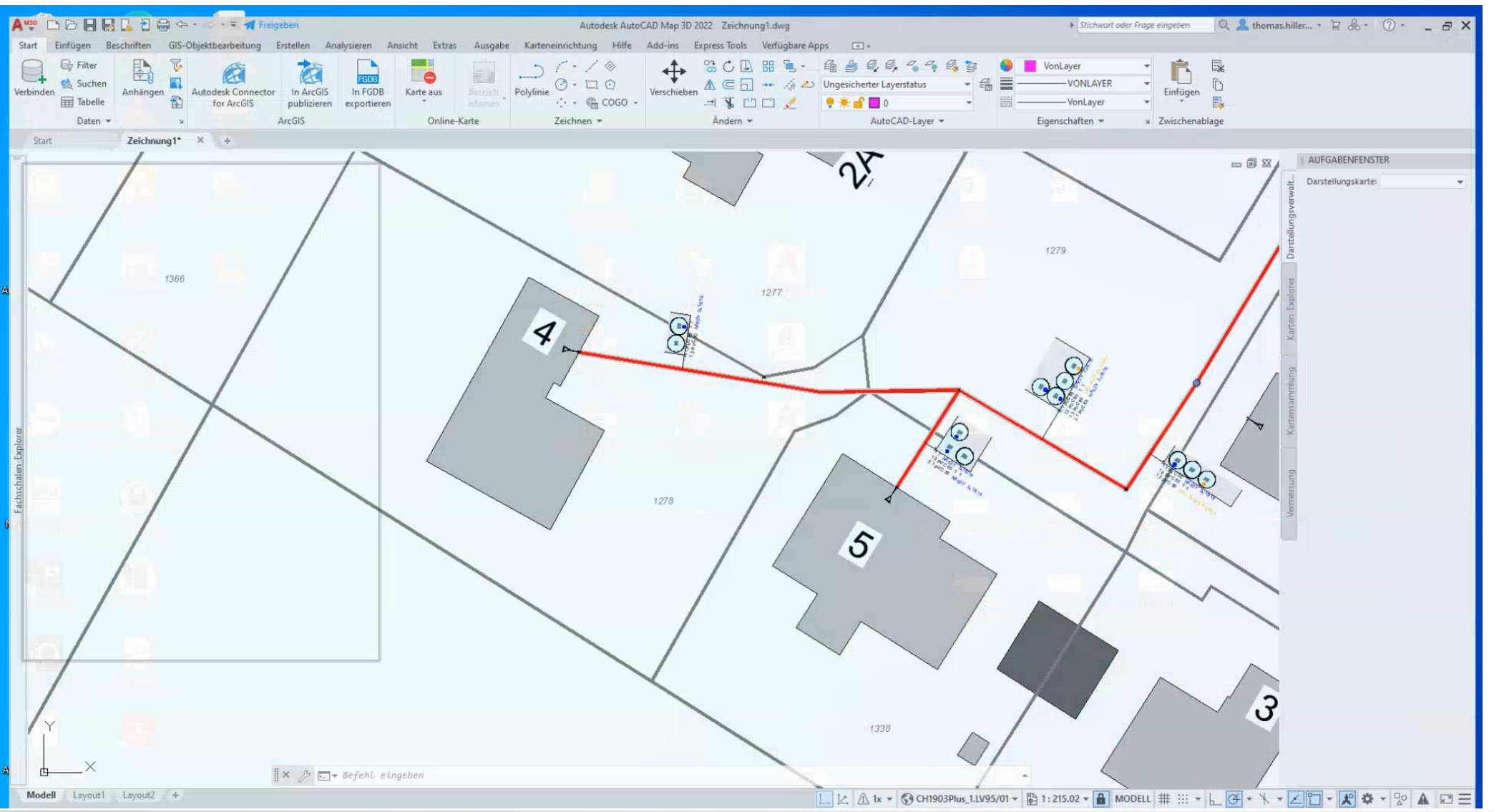

mensch<sub>k</sub> maschne

### **WO KANN MAN SICH INFORMIEREN?**

Doku MapEdit Allgemeines Adminguide Userguide Changelog API

 $\rightarrow$ 

#### Releasehinweise

MapEdit AppBuilder

MapEdit Desktop

**MapEdit Professional** 

MapEdit Mobile

**MapEdit Core IIS Active Directory** Authentication

MapEdit Core

**MapEdit License Server** 

MapEdit Portal

Praxispaket Map3D

TileServer

**MuM** Transformation

Sonstiges

Release hinweise

### **Releasehinweise**

Release 22.1

#### Aktuellste Versionen dieses Releases

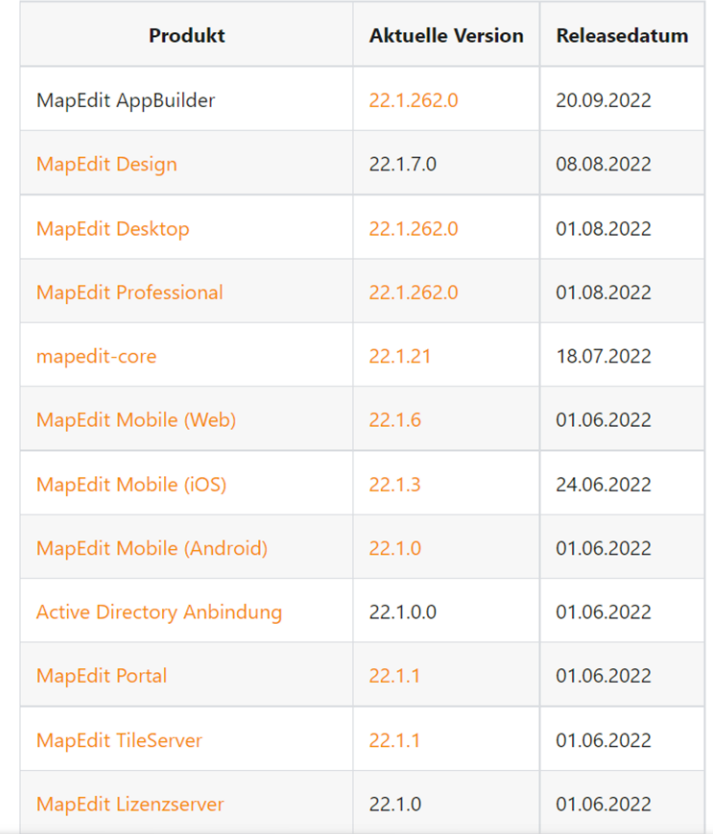

Diese Version ist vorraussichtlich ab ca November 2022 verfügbar

#### **Neuerungen**

Stand: 9/9/2022

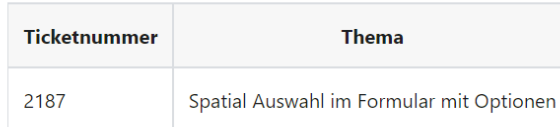

#### **Version 22.1**

#### 22.1.262.0 (20.09.2022) (Minor Release Q4)

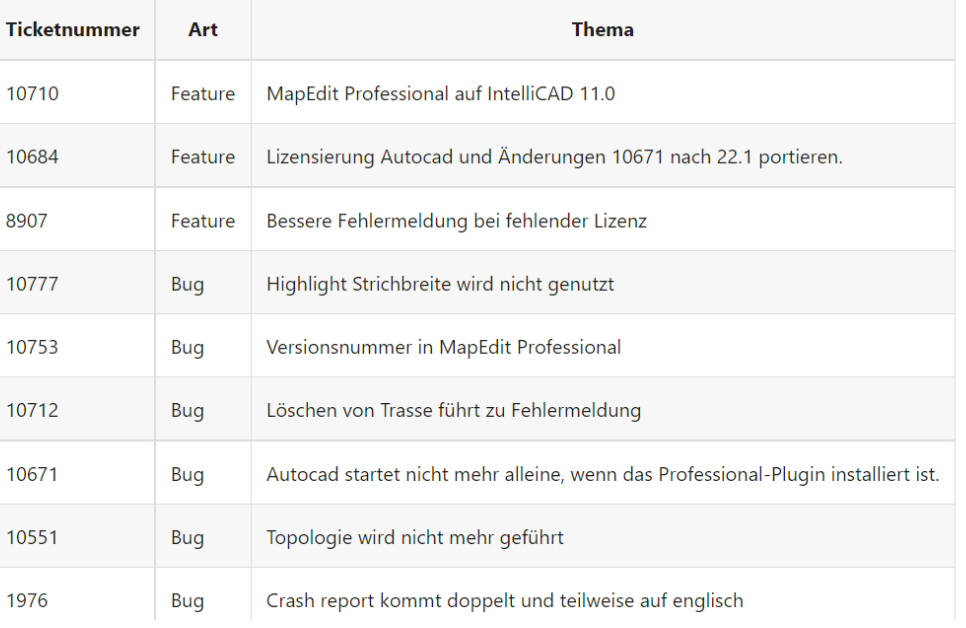

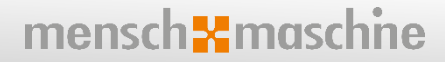

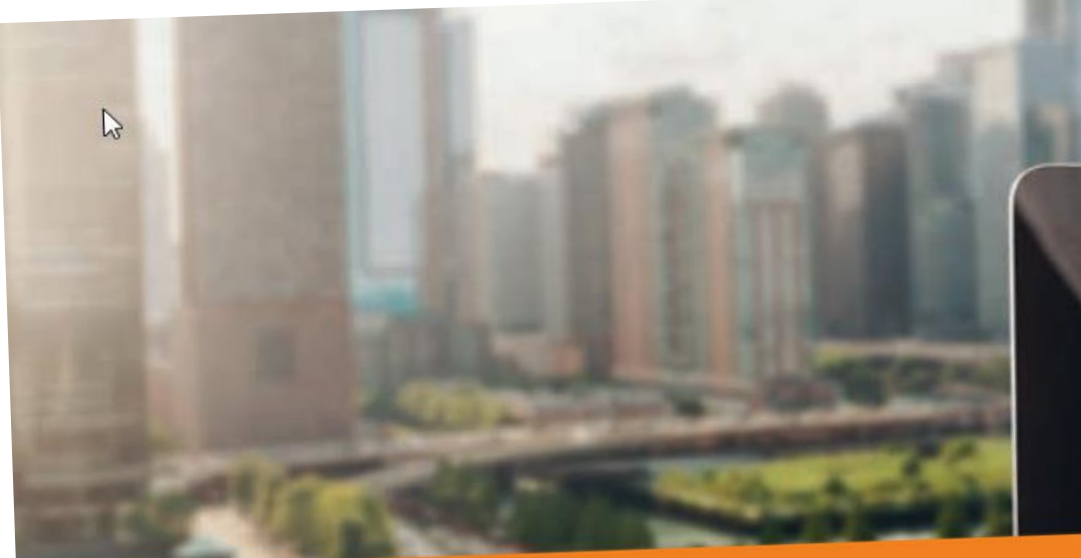

# MuM MapEdit Mobile

# **MOBILE**

### **Neuerungen**

- Einzelne Tile Caches löschen
- **E** Live Layer
	- **Erfassung (ohne Cache)**
	- **Einstellung je Layer**
- **Default-Linientypen**
- Anmeldung via ActiveDirectory
- **2-Faktor Authetifizierung**

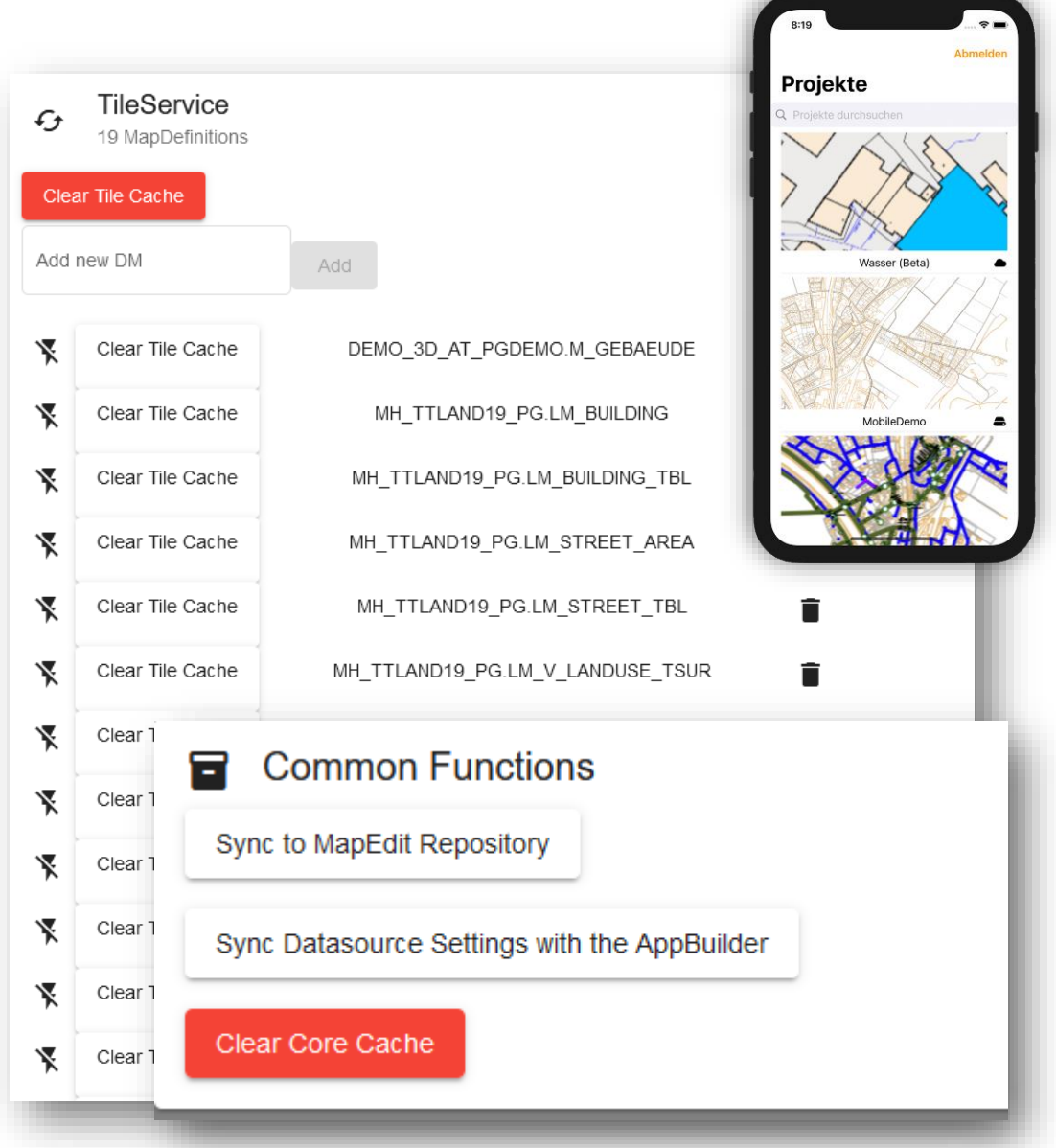

mensch<sub>k</sub> maschne

# **EINSTELLUNGEN**

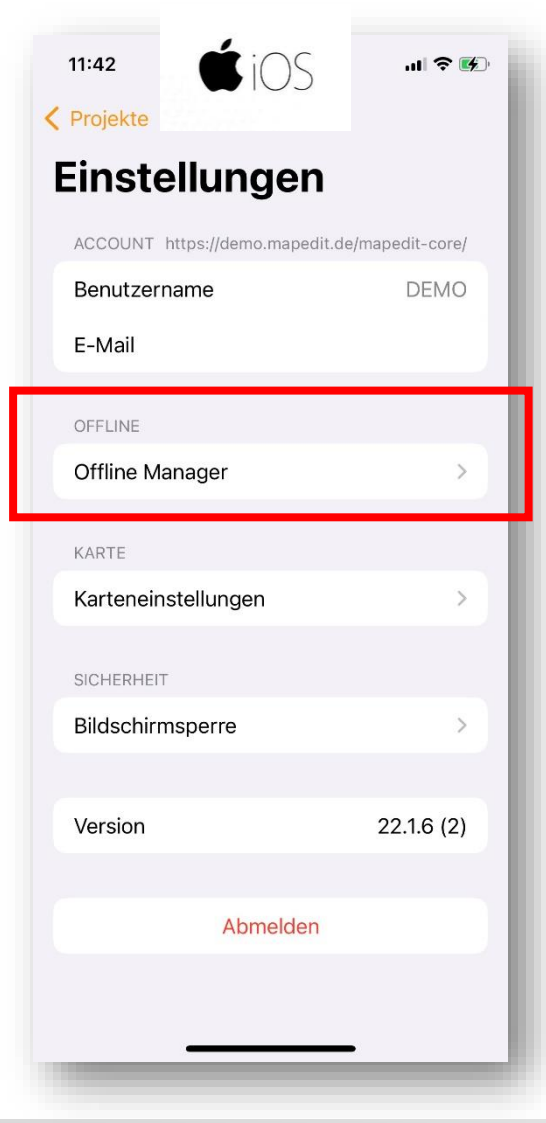

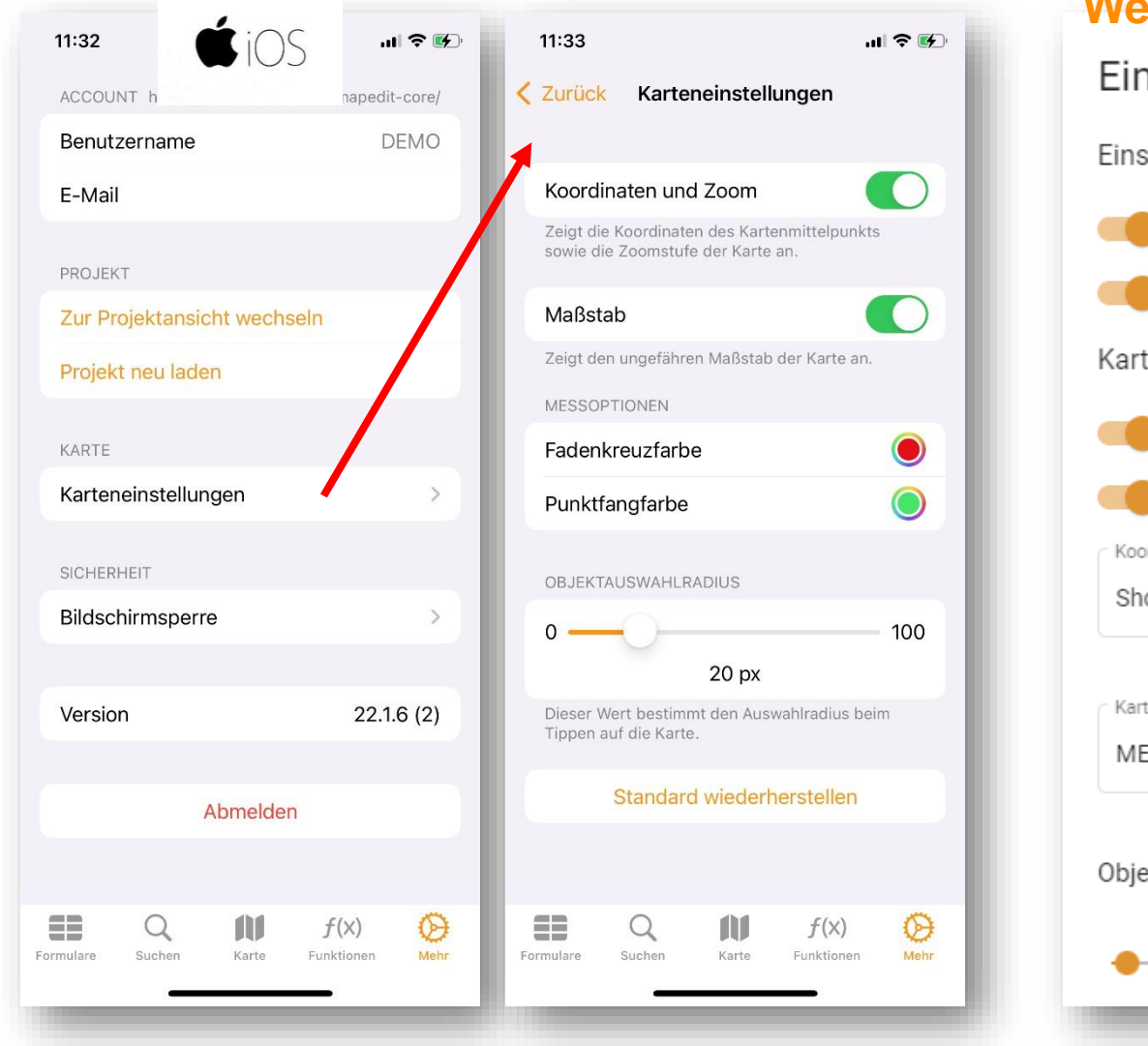

**Web / Browser**Einstellungen Einstellungen Google Maps Navigation im Formular anzeigen QR-Code Zuweisung im Formular anzeigen Karteneinstellungen Objekte unter dem Mauszeiger hervorheben Lokales Koordinatensystem zur Anzeige nutzen Koordinatenanzeige ÷ ShowScale Kartenstil METRIC  $\overline{\phantom{a}}$ Objektauswahlradius 5 px common.reset (5px)

mensch<sub>k</sub>maschne

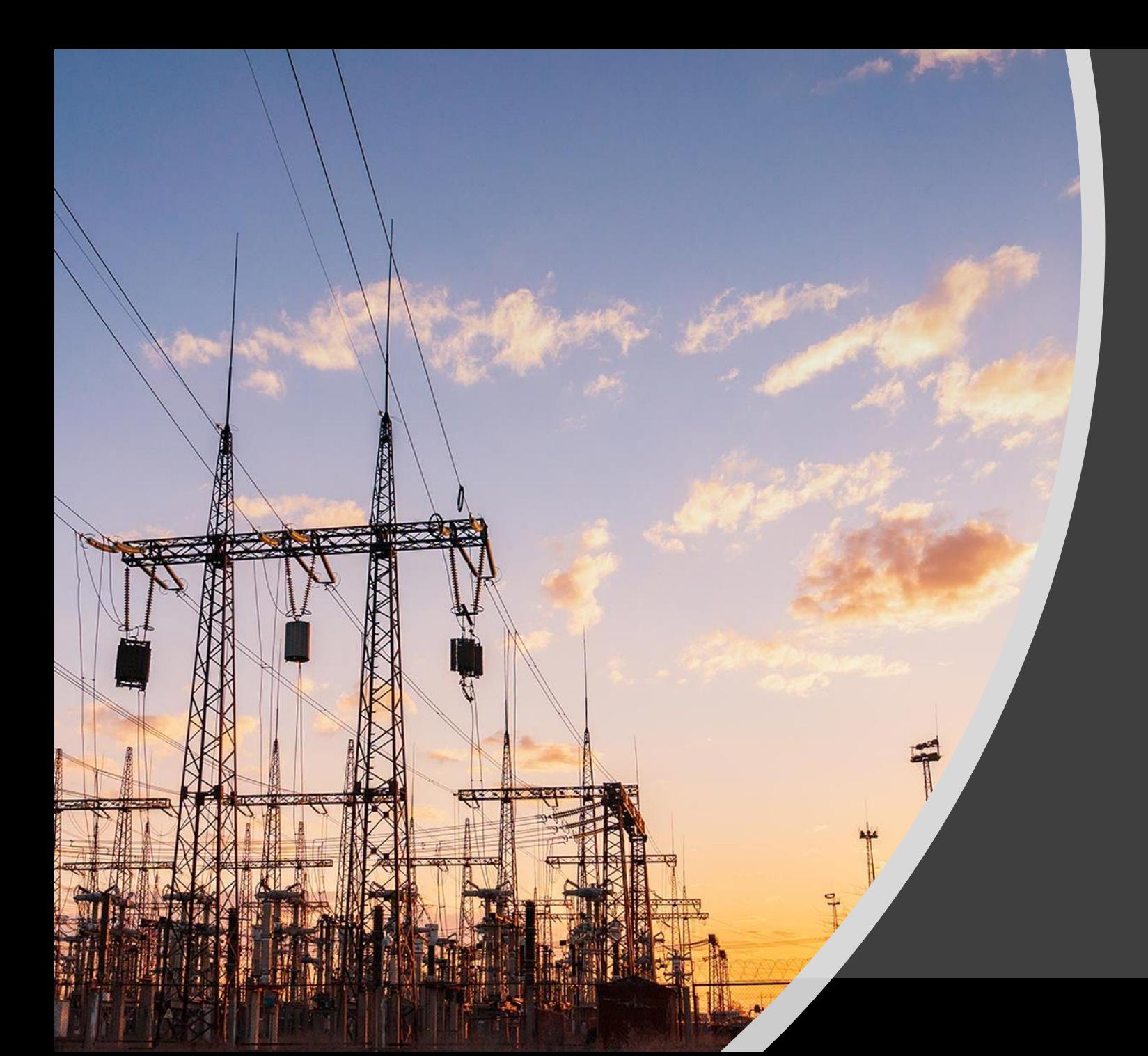

### **MAPEDIT FACHSCHALE STROM**

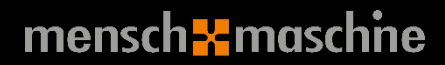

# **MAPEDIT FACHSCHALE STROM**

- Elektrisches Datenmodell (Vorlage und Versionierung)
	- **E.** Segmente, Strukturknoten, Rohre
	- Leiter, Stromkreise, elektrische Knoten
	- **Transformation und Verteilung**
	- Querschnitte
	- Interne Objekte
	- Schematische Darstellungen
- Topologie (strukturell, elektrisch)
- Netzwerkverfolgung (zugänglich, kürzester Weg)
- Verbesserte Werkzeuge wie: Elektro-Explorer und Topologie-Manager
- Zusätzliche Befehle für die Ribbon-Konfiguration
- Grundlegendes Anzeigemodell und Formularentwurf

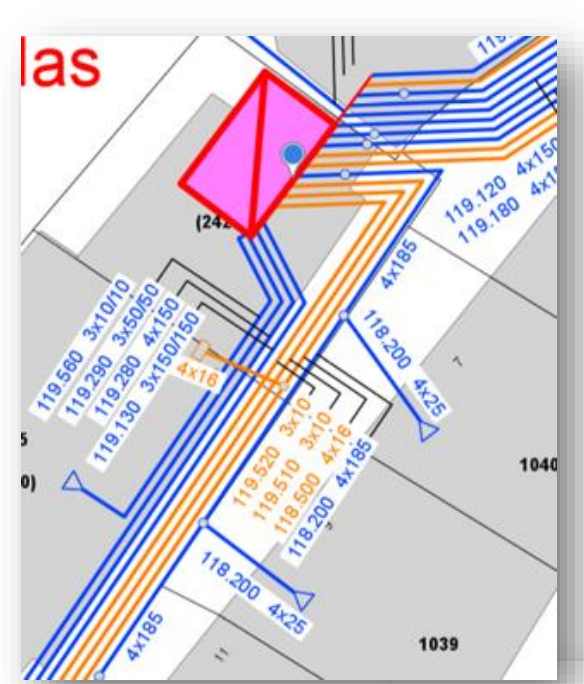

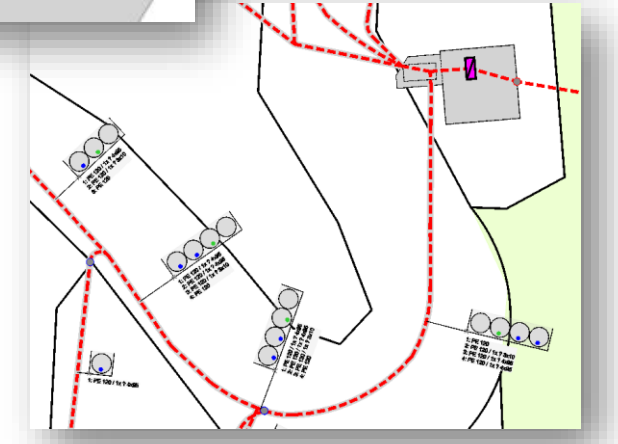

mensch <mark>- a</mark>maschne

# **ROHRLEITUNGEN UND LEITER**

### **E** Level 1 (structural network)

- **EL\_STRUCTURE (Installation)**
- **EL\_SEGMENT (Tracé)**
- **EL\_DUCT (Protection des tuyaux** et des câbles)
- **E** Level 2 (electric network)
	- **· Nodes like EL\_SLEEVE,** EL\_SERVICE\_POINT…
	- **EL\_CONDUCTOR**
	- **EL CIRCUIT**

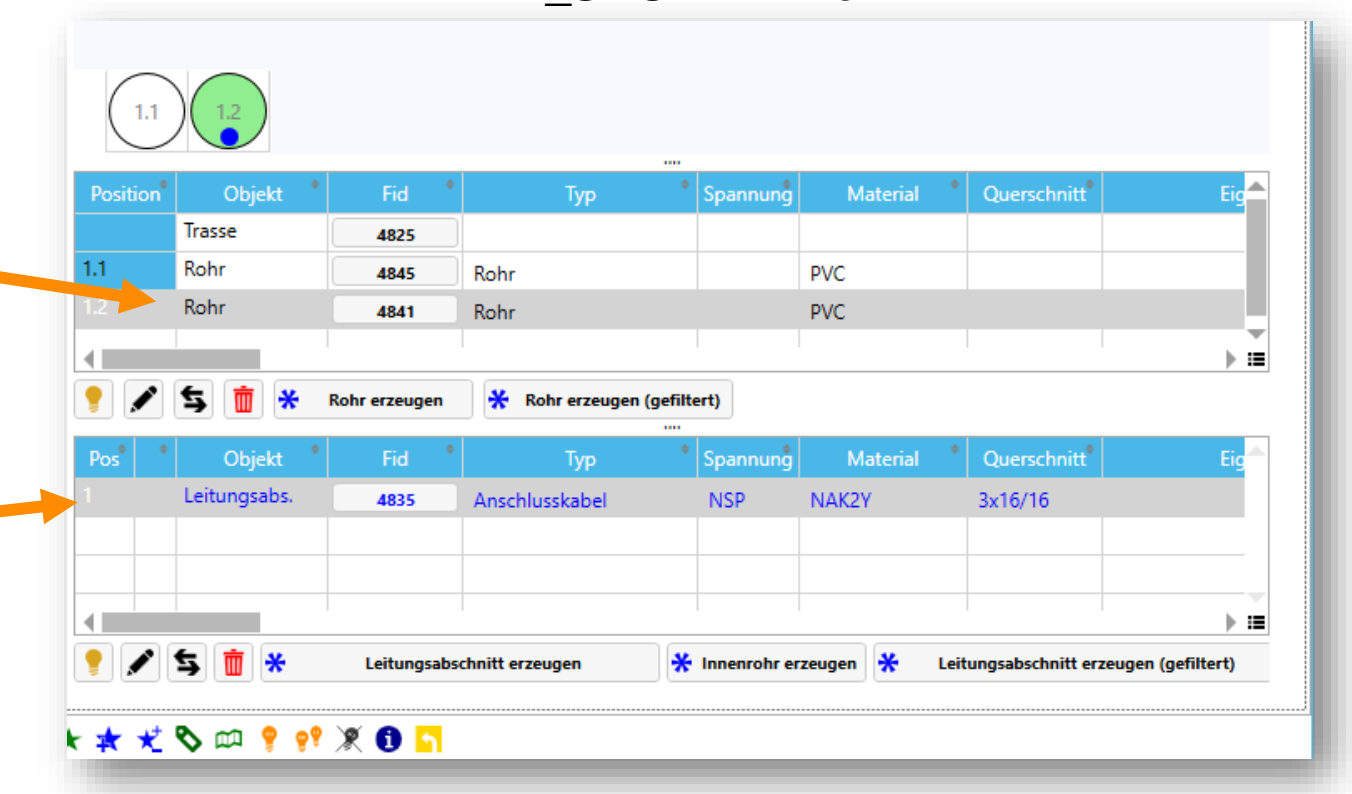

EL\_SEGMENT form

# **QUERSCHNITTE**

- "Vorschau" im Segmentformular
- Automatisch erzeugt, basierend auf views
- Only EL\_CS\_ORIGIN (base point) als Datenbanktabelle
- Die Darstellung in der Karte wird durch ein Attribut definiert, z.B. Spannung

![](_page_15_Picture_5.jpeg)

# **SCHEMATA**

- Grundlegende Funktionen von MapEdit
- Mehrere Geometrien für ein Objekt in verschiedenen Tabellen
- Kann für schematische Karten oder mehrzeilige Karten (Mehrstrich) verwendet werden
- **Funktionen sind in der Symbolleiste** des Formulars verfügbar

![](_page_16_Picture_5.jpeg)

![](_page_16_Picture_6.jpeg)

### **MUM IM FACHSCHALEN SIA KONFORM**

- Überprüfung und notwendige Anpassung der SIA Norm konformität
- In 2022: Gas/Wasser
- Anfang 2023: Fernwärme und Strom
- Durchführung: Meisser Vermessung

er ingenieur- und architektenverein se des ingénieurs et des architectes zzera degli ingegneri e degli architetti swiss society of engineers and architects

![](_page_17_Picture_7.jpeg)

### **KURZE THEMENÜBERSICHT**

![](_page_18_Picture_1.jpeg)

### • **News MuM Infrastruktur**

- **Kurzer Bericht aus der Entwicklungsabteilung**
- **Neue Produkte von Autodesk und MuM**
- **Thema 3D**
	- Digitaler Zwilling
	- Beispiele einer Umsetzung von Leitungskatastern
	- Was hat IFC damit zu tun?
	- Was macht MuM?

# **MAPEDIT SOFTWARE RELEASE**

- 2 Major Releases pro Jahr
	- **2X.1 Fokus auf Funktionalität**
	- 2X.2 Fokus auf Verbesserungen/Stabilität
- Zwischen- Releases
	- Gut getesteter Stand des aktuellen Releases mit Hotfixes
	- Zu finden unter Release auf help.mapedit.de
- **Hotfixes (unter Testversion)**

![](_page_19_Figure_8.jpeg)

# **AUSBLICK RELEASE 22.2**

![](_page_20_Picture_1.jpeg)

- Jetzt verfügbar (geplant: 18.11.2022)
- Fokus auf Professional, Strom und Offline (Apps)
	- **E** Stromfachschale & Funktionen
	- **Professional auf AutoCAD**
	- Fachschale Strom
- **Ausbau Datenmodell/Variantenplanung**
- **Ausbau Darstellungsmodell** 
	- Unterstützung weiterer Linien- und Hatchpattern

![](_page_20_Picture_10.jpeg)

### **AUSBLICK AUF RELEASE 23.1**

- Schwerpunkt Mobile Web & Apps
	- Standardsuche (wie MapEdit Desktop)
	- Bookmarks
	- Anbindung Active Directory (Apps)
	- 2 Faktor Authentifizierung
		- Google Authenticator/Microsoft Authenticator (Android+iOS)

![](_page_21_Picture_7.jpeg)

# ive Directo

![](_page_21_Figure_9.jpeg)

**Weilheimer Al** 

### **AUSBLICK AUF MAPEDIT MOBILE OFFLINE VERSION**

![](_page_22_Picture_1.jpeg)

### • Hybridansatz

- Rasterkarten und komplexe Suche (online)
- Vektorkarten und Suche über Formular (offline)
- Offlinedaten als Fallback
	- Wenn ohne WLAN/Handynetz/Hots pot
- Mehrwerte nutzen
	- Schnelle Aktualität der Daten im Haus (wenn online)
	- Nachreichung von Daten/Aufträgen (wenn online)
	- Erfassung trotzdem auch offline möglich

### **KURZE THEMENÜBERSICHT**

![](_page_23_Picture_1.jpeg)

### • **News MuM Infrastruktur**

- **Kurzer Bericht aus der Entwicklungsabteilung**
- **Neue Produkte von Autodesk und MuM**
- **Thema 3D**
	- Digitaler Zwilling
	- Beispiele einer Umsetzung von Leitungskatastern
	- Was hat IFC damit zu tun?
	- Nächste Schritte

# **Innovyze**®

### An **AUTODESK** company

![](_page_24_Picture_2.jpeg)

![](_page_24_Picture_3.jpeg)

![](_page_24_Picture_4.jpeg)

# G-Info Web

![](_page_25_Picture_0.jpeg)

# **INFODRAINAGE**

Planung grüner und nachhaltiger Entwässerungssysteme

![](_page_25_Picture_3.jpeg)

# **INFODRAINAGE Was ist das?**

![](_page_26_Picture_1.jpeg)

zur schnellen und effektiven Definition standortgetreuer Strukturen zur **optimalen Raumnutzung**

zur **Analyse und Optimierung**  des System als Ganzes und nicht nur einzelner Strukturen

![](_page_26_Picture_4.jpeg)

![](_page_26_Picture_5.jpeg)

Betrachtung von Szenarien zur Ermittlung der **effizientesten Lösung**

![](_page_26_Picture_7.jpeg)

**Nachhaltige Entwässerungssysteme**

![](_page_26_Picture_9.jpeg)

**Schnellere Genehmigungen und Prüfungen**

![](_page_26_Picture_11.jpeg)

**Effiziente Workflows durch Civil 3D Schnittstelle**

# **INFODRAINAGE Was ist der Mehrwert?**

![](_page_27_Picture_1.jpeg)

#### **Erstellung nachhaltiger, optimal dimensionierter, kosteneffizienter Entwässerungskonzepten**

- Visualisierung von Abflusskorridoren
- durchgängiger Entwurfsprozess
- LID (Low Impact Development) Analysen und Berücksichtigung von GI (Green Infrastructure)

![](_page_27_Picture_6.jpeg)

**Erstellung einfach zu interpretierender Entwürfe in brachenübergreifenden Formaten**

- Anpassbare Vorlagen für Berichte
- Intuitiver Datenexport
- Grafisches Feedback über Längsschnitte und Planansicht
- Vor- und Nachher Vergleiche

![](_page_27_Picture_12.jpeg)

#### **Umfassende Lösung zur zuverlässigen und effizienten Projektdurchführung**

- Nutzung mehrerer Datenquellen (z.B. Civil 3D)
- Flexible Umgebung für konzeptionelle und detaillierte Entwürfe
- Optimierte Arbeitsabläufe und Prüfungen dank zahlreichen Vorlagen

![](_page_27_Picture_17.jpeg)

![](_page_28_Picture_0.jpeg)

# **INFOWORKS ICM**

Verbesserung des Hochwasserschutzes in Regenwasserund Abwassersystemen

![](_page_28_Picture_3.jpeg)

## **INFOWORKS ICM Überflutungsszenario**

![](_page_29_Picture_1.jpeg)

# **INFOWORKS ICM Was ist das?**

![](_page_30_Picture_1.jpeg)

Zur Zusammenstellung der Daten in einer **realistischen Darstellung** des **Netzwerks** 

![](_page_30_Picture_3.jpeg)

**Qualitätssteigerung und -sicherung**

**Kosten** der verschiedenen Netzversionen zur Rechtfertigung von Verbesserung

![](_page_30_Picture_6.jpeg)

![](_page_30_Picture_7.jpeg)

**Gleichzeitiges Arbeiten mehrerer Nutzer**

**Zuverlässige und schnelle Ergebnisse**

![](_page_30_Picture_9.jpeg)

Betrachtung von Szenarien zur Ermittlung der **effizientesten Lösung**

![](_page_30_Picture_11.jpeg)

# INFOWORKS ICM was ist der Mehrwert?

![](_page_31_Picture_1.jpeg)

#### **Systeme können vollständig und zuverlässig dargestellt werden**

- Umfangreiche Bibliothek mit Modellkonvertierungen
- Vielseitige Importwerkzeuge (z.B. auch für meteorologische Daten)
- Verfolgung der Datenintegrität
- Inferenzwerkzeuge mit prüfbaren Korrekturen

![](_page_31_Picture_7.jpeg)

**Gleichzeitiges Arbeiten unter Berücksichtigung aller Änderungen und Eingaben des Teams**

- Gleichzeitiger Datenbank- und Projektzugriff
- Versionskontrolle und Abfragefunktionen
- Optionen zur Konfliktlösung

![](_page_31_Picture_12.jpeg)

#### **Schnelle und belastbare Ergebnisse zum besseren Verständnis des Hochwasserrisikos**

- Aufzeigen von Engpässen und Fehlerstellen
- Verständnis der geschätzten Kosten des Risikos für alternative Entwürfe
- Multi-Prozessor-Aufgabenverteilung
- Verteilung der Simulationen auf mehrere PCs

![](_page_31_Picture_18.jpeg)

# **Innovyze®** An **AUTODESK** company

![](_page_32_Picture_1.jpeg)

#### Congratulations

We are proud to present you with this Autodesk Certificate of Completion. The course you have completed was designed to meet your learning needs with professional instructors, relevant content, and ongoing evaluation by Autodesk.

**A AUTODESK** 

.<br>Internative fundaming the United States and for other countries. A

Innovyze Solutions Technology Overview Course Title ONLINE Location **SALES AND ASSESSED AT AN AVE** 

Andrew Anagnost<br>Chief Executive Office

Emre Rerkoar

Name

### **G-INFO WEB**

G-Info Web min MuM acadGraph GmbH

> 90411 Nürnberg

![](_page_33_Picture_3.jpeg)

# **MEISSER ERMESSUNGEN**

![](_page_34_Picture_1.jpeg)

![](_page_34_Picture_2.jpeg)

![](_page_34_Picture_3.jpeg)

![](_page_35_Figure_0.jpeg)

mensch **x** maschne

### **KURZE THEMENÜBERSICHT**

![](_page_36_Picture_1.jpeg)

### • **News MuM Infrastruktur**

- **Kurzer Bericht aus der Entwicklungsabteilung**
- **Neue Produkte von Autodesk und MuM**
- **Thema 3D**
	- Digitaler Zwilling
	- Beispiele einer Umsetzung von Leitungskatastern
	- Was hat IFC damit zu tun?
	- Was macht MuM?

# **BEISPIEL TBA STUTTGART - KWISS**

mensch**x** maschne Lösungen Seminare Infoservice Blog Unternehmen Investor Relations CAD as CAD car

![](_page_37_Picture_2.jpeg)

**STUTTGART**  $\clubsuit$ 

**A** pdf lesen

"KWISS" liefert die Daten über das Hauptklärwerk und drei Außenklärwerke.

"KWISS" - Runderneuerung für ein Informationssystem

#### Mit Customizing von MuM hat das Tiefbauamt Stuttgart sein Klärwerk-Informationssystem vereinheitlicht und modernisiert

KWISS heißt das Klärwerk-Informationssystem in Stuttgart, und es stellt im Gegensatz zum klanggleichen "Quiz" keine Fragen, sondern liefert Auskünfte: 2D- und 3D-Daten und -Modelle, Sachdaten, technische Beschreibungen, Fotos usw. Bei der letzten Systemumstellung begleitete das Infrastruktur- Team von MuM die Datenmigration und schulte die Mitarbeiter im Umgang mit den neuen Softwarelösungen. So bekommen alle Mitarbeiter über das stadtinterne, webbasierte Auskunftssystem Zugriff auf die Daten, die sie in ihrem Alltag benötigen

Software-Updates oder gar Abkündigungen sind häufig ein Anlass, die vorhandene Software-Landschaft unter die Lupe zu nehmen und zu prüfen, ob sich Modernisierungsschritte lohnen. Auch das Tiefbauamt der Stadt Stuttgart mit der angeschlossenen Stadtentwässerung stand vor dieser Frage, als die Entwickler des damaligen Klärwerk-Informationssystems (KWISS) die Arbeit an der Software einstellten. Der Umstieg auf die Nachfolge-Software dieses Entwicklers hätte eine aufwändige und teure Datenmigration erforderlich gemacht - genauso wie der Umstieg auf ein anderes System

#### IT-Landschaft vereinheitlichen

"Wir haben geprüft, ob eine Migration und ein Umstieg auf Software von Autodesk, die wir in den übrigen Fachbereichen des Amts einsetzen, Kosten sparen und Synergien erzielen würde", sagt IT-Leiter Jens Schumacher. Das war der Fall. Dabei wollte man das alte KWISS, das im Wesentlichen zu einer lückenlosen, aber auch sehr statischen Dokumentation der Klärwerksinfrastruktur verwendet wurde, zur Informationszentrale ausbauen. Das neue System sollte allen Mitarbeitern Informationen, die sie häufig brauchen, einfach zugänglich machen.

![](_page_37_Picture_11.jpeg)

![](_page_37_Picture_12.jpeg)

#### Quelle: https://www.mum.de/loesungen/referenzen/referenzdetailseite-tiefbauamt-stuttgart

![](_page_38_Picture_0.jpeg)

#### GIS macht smar

MuM MapEdit ist in Emden ein wichtiger Baustein für Digitalisierung und ökologisch nachhaltige

Die Stadtwerke Emden GmbH sind in Sachen GIS ein Pionier. Die Softwareapplikationen kommen seit vielen Jahren von MuM und Autodesk. Auf dem Weg, die Vision der Stadt – "grün. wirtschaftlich gesund. sicher. für alle." –<br>umzusetzen. spielen geografische Daten eine entscheidende Rolle. MuM MapEdit verknüpft Daten der Stadtwerke mit denen aus anderen Quellen, liefert Auswertungen und Analysen und schafft damit Grundlagen für Entscheidungen. Beim Entwickeln neuer Anwendungen ist das Team von MuM stets an der Seite der Systembetreuer der Stadtwerke - mit Ideen, Wissen und zuverlässiger Programmierkompetenz.

In Zeiten von GPS & Co. ist das Feuer eines Leuchtturms nicht mehr der einzige Wegweiser durch Untiefen und gefährliche Fahrrinnen, doch wer "Leuchtturm" hört, denkt auch im übertragenen Sinne an klare Signale in<br>unübersichtlicher Lage. Der deutsche Nordseehafen Emden ist auf dem besten Weg, in Sachen Digitalisierung und Ökologie zu einem Leuchtturm im Norden zu werden. Die beiden Themen gehen für die Verantwortlichen Hand in Hand, "Es gibt keine Digitalisierungsstrategien, nur Strategien in einer digitalen Welt", sagt Stefan Brinkmann, GIS-Betreuer und Systemadministrator bei der Stadtwerke Emden GmbH

Schon 2016 haben die Stadtwerke beschlossen, ein neues Unternehmen zu gründen: Unter dem Dach der SWE und der "Emden Digital" sind die Aktivitäten gebündelt, die Emden zur Smart City machen sollen. In gemeinsamen Workshops mit der Stadt Emden, den Verkehrsbetrieben, dem Klinikum, der Kunsthalle, dem Bau- und Entsorgungsbetrieb sowie der Volkshochschule und der Hochschule Emden/Leer wurde eine Vision entwickelt .<br>Grün" steht dafür, die Lebensqualität in allen Bereichen der Stadt zu verbessern. "Wirtschaftlich eesund" soll die attraktive, belebte Stadt sein. "Sicher" bezeichnet den Plan, die Daseinsvorsorge und das Wohlgefühl der Bürger\*innen sicherzustellen und zu verbessern. "Für alle" ist die Vision einer integrativen und partizipativer Bürger- und Stadtgesellschaft.

#### 15 erfolgreiche Projekte

![](_page_38_Picture_8.jpeg)

STADTWERKE  $E$  Emden

![](_page_38_Picture_9.jpeg)

![](_page_38_Picture_10.jpeg)

![](_page_38_Picture_11.jpeg)

### **BEISPIEL SW EMDEN -**WASSERTURM

Quelle: https://www.mum.de/loesungen/referenzen/referenzdetailseitestadtwerke-emden-gmbh

### **BEISPIELE, DIE** *NICHT TYPISCH* **GIS SIND:**

![](_page_39_Picture_1.jpeg)

Facility Management ArcelorMittal Bremen Digitale Fabrik

![](_page_39_Picture_3.jpeg)

Wartung Flugfeld/Runways Int. Flughafen Düsseldorf

![](_page_39_Picture_5.jpeg)

![](_page_39_Picture_6.jpeg)

![](_page_39_Picture_7.jpeg)

![](_page_39_Picture_8.jpeg)

Skipisten Beschneiung TechnoAlpin, Botzen

mensch<sub>k</sub> maschne

# **MUM DIGITALER ZWILLING**

DIGITALER<br>ZWILLING

![](_page_40_Picture_1.jpeg)

PRODUKTION & KONSTRUKTION

![](_page_40_Picture_2.jpeg)

![](_page_40_Picture_3.jpeg)

WALT

PLANEN & BAUEN

### **MUM DIGITALER ZWILLING**

![](_page_41_Figure_1.jpeg)

### Was ist ein digitaler Zwilling?

Ein digitaler Zwilling ist

- eine digitale Repräsentanz
- eines materiellen oder immateriellen Objekts
- aus der realen Welt in der digitalen Welt.
- Es ist unerheblich, ob das Gegenstück in der realen Welt bereits existiert oder zukünftig erst existieren wird .

### **ARTEN VON DIGITALEN ZWILLINGEN**

![](_page_42_Figure_1.jpeg)

- Der größte Unterschied liegt im Bereich der Anwendung.
- Es ist üblich, dass verschiedene Arten von digitalen Zwillingen innerhalb eines Systems oder Prozesses gleichzeitig eingesetzt werden.

mensch-

### **ANWENDUNG IN DER STADTPLANUNG UND IM BAUWESEN (BAUINDUSTRIE)**

![](_page_43_Picture_1.jpeg)

• "Es ist [kein Geheimnis](https://redshift.autodesk.com/infographics/digital-transformation-road-map), dass Architektur, Ingenieurwesen und Bauwesen (AEC) anderen Branchen hinterherhinken, wenn es darum geht, [Digitalisierung](https://redshift.autodesk.com/articles/what-is-digitalization) und datengesteuerte Entscheidungsfindung anzunehmen.

• Aber das ändert sich, da Branchenexperten erkennen, dass sie anfangen müssen, anders zu denken – und zu arbeiten –, um voranzukommen."

• Quelle: Autodesk/Redshift, 30.6.2022 https://redshift.autodesk.com/article s/what-is-a-digital-twin

21.09.2022 - Kategorie: Technologie

![](_page_44_Picture_1.jpeg)

KONSTRUKTION, SIMULATION, GENERATIVES DESIGN UND DIGITALE FABRIK

### Wie die Bahn einen digitalen Zwilling des Schienennetzes baut

![](_page_44_Picture_4.jpeg)

Quelle: Nvidia

Die Deutsche Bahn will mit einem digitalen Zwilling des gesamten Schienennetzes vorhandene Kapazitäten besser nutzen und die Effizienz verbessern. Dafür nutzt Digitale Schiene Deutschland, Teil der Deutschen Bahn, die ZDnsch zumaschne <u>Plattform Nyidia Omniverse Wie das gewaltige Unterfangen gelingen kann</u>

# WAS BEDEUTET<br>DAS FÜR NETZBETREIBER?

**WELCHE MÖGLICHKEITEN BESTEHEN, NETZE IN 3D ZU<br>ERFASSEN UND ZU VERWALTEN** 

![](_page_46_Picture_0.jpeg)

### **BEISPIEL: FERNWÄRME [STADT LEIMEN,](https://autode.sk/3g2RMsb)  DEUTSCHLAND**

![](_page_46_Picture_2.jpeg)

![](_page_47_Picture_0.jpeg)

**BEISPIEL: FERNWÄRME [STADT LEIMEN,](https://autode.sk/3g2RMsb)  DEUTSCHLAND**

### Verwendete Werkzeuge:

- MapEdit und Map3D als GIS
- Civil 3D für 3D Leitungserstellung
- Infraworks für die Visualisierung (hier im Beispiel Autodesk Viewer)

mensch<sub>k</sub> maschne

![](_page_48_Figure_0.jpeg)

### **BEISPIEL ABWASSER DEMOPROJEKT**

![](_page_49_Figure_0.jpeg)

Modell

||L|L| A |x ▼ ④ ETRS89.UTM-32N ▼ B 1:260.628 ▼ B MODELL # ::: ▼ L | ④ ▼ \ ▼ Z | □ ▼ R | Φ ▼ P | B A | □ 三

![](_page_50_Picture_0.jpeg)

### **[BEISPIEL](https://autode.sk/3g2RMsb) ABWASSER DEMOPROJEKT**

### Verwendete Werkzeuge:

- MapEdit als GIS
- Autodesk Construction Cloud
	- für zugeordnete 3D DWGs
- Civil 3D für 3D Leitungserstellung

mensch<sub>k</sub> maschne

![](_page_51_Figure_0.jpeg)

### **UND IM KOMMUNALEN BEREICH:**

### **BEISPIEL STADT MONHEIM,<br>DEUTSCHLAND**

![](_page_52_Figure_0.jpeg)

н

![](_page_53_Picture_0.jpeg)

### **[BEISPIEL](https://autode.sk/3g2RMsb) STADT MONHEIM, DEUTSCHLAND**

### Verwendete Werkzeuge:

- MapEdit als GIS
- Cesium 3D Viewer (MapEdit)
	- 3D Daten aus Liegenschaftsdaten
- Map3D für Baumkataster

mensch<sub>k</sub> maschne

# **WAS HAT "IFC" DAMIT ZU TUN?**

Doch warum hat IFC 4.3 eine so große Bedeutung für die Infrastruktur?

![](_page_54_Figure_2.jpeg)

mensch**x** maschne

![](_page_55_Picture_0.jpeg)

### **« BIM FÜR INFRASTRUKTUR » BIM4IM**

Durchgängige und ganzheitliche Datenhaltung

- in einem Stadtwerk, Ver- oder Entsorger
- einer Fabrik,
- eines oder mehrerer Gebäude oder,
- einem Flughafen, einem Hafen.....
- bis hin zu ganzen Stadtvierteln und Städten.

![](_page_56_Figure_7.jpeg)

![](_page_57_Picture_0.jpeg)

### **MUM - WAS WIR TUN?**

• **Wir unterstützen** bei der Nutzung ihrer digitalen Infrastrukturen

mensch**X** maschne

- **Wir entwickeln** mit Ihnen ganzheitliche Lösungen
- **Wir beraten** Sie bei der Digitalisierung
- **Wir bieten** ein digitales Infrastruktur-Management
- $\bullet$ **"Wir verbinden Welten"**

![](_page_58_Picture_0.jpeg)

# **Herzlichen Dank für Ihre Aufmerksamkeit**

![](_page_58_Picture_2.jpeg)